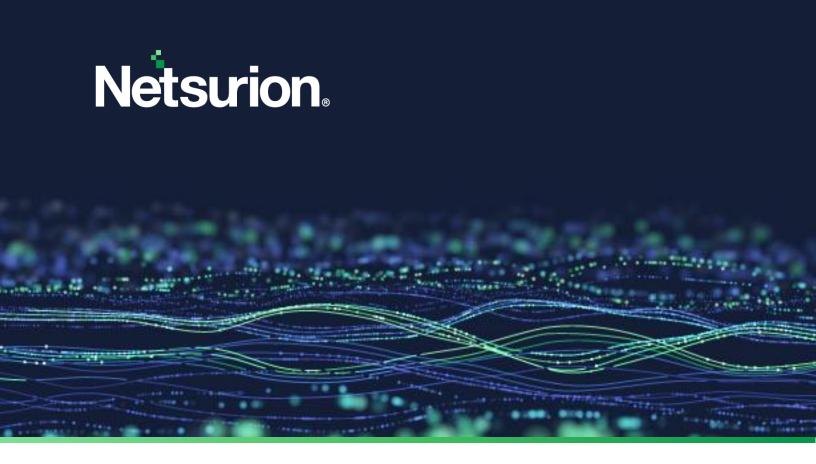

User Guide

# The Netsurion Open XDR platform MITRE ATT&CK

**Publication Date:** 

March 30, 2023

© Copyright Netsurion. All Rights Reserved.

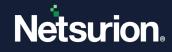

### Abstract

This guide facilitates to utilize the capabilities of MITRE ATT&CK<sup>®</sup> Matrix – Enterprise aligned with the Netsurion Open XDR platform v9.4 for better security management. MITRE ATT&CK<sup>®</sup> is a security intelligence framework with comprehensive tactics and techniques leveraged to detect and assess cyber threats at different levels of enterprise IT network.

### Note:

The screen/ figure references are only for illustration purpose and may not match the installed product UI.

### Audience

This guide is intended for use by all the Netsurion Open XDR platform users responsible for investigating and managing network security. This guide assumes that you have the Open XDR platform access and understanding of networking technologies.

### Note:

This guide describes using the Netsurion Open XDR platform with MITRE ATT&CK<sup>®</sup> and not a user guide for MITRE ATT&CK<sup>®</sup>.

### Note:

This guide is updated for Open XDR version v9.4 and some functionality may not exist in Open XDR version 9.3.

# **Product Terminology**

The following are the terms used throughout this guide:

- The term "Netsurion's Open XDR platform" or "the Netsurion Open XDR platform" or "the Open XDR platform" refers to EventTracker.
- The term "Data Source Integrations" refers to Knowledge Packs.
- The term "Sensor" refers to Agent.

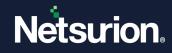

# Table of Contents

| 1 | Ove | erview                                                                 | 4  |
|---|-----|------------------------------------------------------------------------|----|
|   | 1.1 | What's new in the MITRE ATT&CK <sup>®</sup> Framework in Open XDR v9.4 | 4  |
|   | 1.2 | MITRE ATT&CK <sup>®</sup> Framework                                    | 4  |
|   | 1.3 | ATT&CK <sup>®</sup> matrix with the Netsurion Open XDR platform        | 4  |
| 2 | Acc | cessing MITRE ATT&CK <sup>®</sup>                                      | 5  |
|   | 2.1 | MITRE ATT&CK <sup>®</sup> Dashboard Details                            | 5  |
|   | 2.2 | UI Conventions                                                         | 7  |
| 3 | MI  | TRE ATT&CK <sup>®</sup> Framework - Comprehensive View                 | 14 |
|   | 3.1 | ATT&CK <sup>®</sup> techniques detected by system                      | 14 |
|   | 3.2 | Timeline of ATT&CK <sup>®</sup> techniques detected by system pane     | 18 |
|   | 3.3 | ATT&CK <sup>®</sup> Navigator Pane                                     | 20 |
| 4 | Ack | knowledging and UnAcknowledging Techniques                             | 24 |

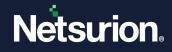

### **1** Overview

The Netsurion Open XDR platform v9.4 comes with an additional layer of security assuredness by integrating/aligning with MITRE's Adversarial Tactics, Techniques, & Common Knowledge (ATT&CK<sup>®</sup>) Framework (ATT&CK<sup>®</sup> matrix). We believe this combination of cybersecurity intelligence, aligning SIEM, and a broadly accepted knowledge base can help your enterprise to stay on top of the ever-evolving threat landscape.

### 1.1 What's new in the MITRE ATT&CK<sup>®</sup> Framework in Open XDR v9.4

From Release 9.4 onwards, the MITRE ATT&CK<sup>®</sup> Navigator is upgraded to the latest version of 11 and comes with Sub-Technique concept in MITRE ATT&CK dashboard/rules.

### 1.2 MITRE ATT&CK<sup>®</sup> Framework

The ATT&CK<sup>®</sup> matrix by MITRE Corp., comprises the most comprehensive list of tactics, techniques, and procedures (TTPs) available in the industry today. The MITRE ATT&CK<sup>®</sup> provides a well-defined standard for attack identification and protection. It contains over 220 methodologies of attack techniques mapped to various stages of the attack, or the 'kill-chain'. It provides a deep understanding into real-world attack vectors from end to end attack stages--from primary system access, to data theft, to sabotage. While MITRE has several technology domains, the Open XDR platform SIEM integrates the "Enterprise" domain knowledge base.

### 1.3 ATT&CK<sup>®</sup> matrix with the Netsurion Open XDR platform

The Netsurion Open XDR platform is well aligned with the MITRE framework through threat chains and behavioral analytics to detect and assess the highest risk threats. Our platform is almost perfectly coordinated with MITRE ATT&CK<sup>®</sup>. The Open XDR platform has added features to help analysts combine the information they see in the ATT&CK<sup>®</sup> matrices - to help identify threat risk levels, plan mitigation, and execute effective defense methods and procedures.

The enhanced functionality of the multi-tenancy architecture of the Open XDR platform MITRE ATT&CK<sup>®</sup> framework is enabled for the Open XDR platform Admin, MSP, and Master MSP to monitor the IT infrastructure of multiple clients at the same time.

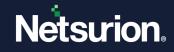

# 2 Accessing MITRE ATT&CK®

Using the MITRE ATT&CK<sup>®</sup> framework within the Open XDR platform, you can identify adversarial tactics, techniques, sub-techniques, and malicious threats within your network.

In **the Open XDR platform**, go to **Dashboard** and click **MITRE ATT&CK**<sup>®</sup> to access the MITRE ATT&CK<sup>®</sup> integration in the Open XDR platform.

| ≡ | Netsurion.       |                   | <b>A</b> D                                          | Admin <del>-</del>         | Tools <del>-</del> | •        |
|---|------------------|-------------------|-----------------------------------------------------|----------------------------|--------------------|----------|
| = | Home             |                   |                                                     | A                          | / Dashboard        | d / Home |
| ۹ | My Dashboard     |                   |                                                     |                            |                    |          |
| R | Threats          |                   | 0                                                   |                            |                    |          |
|   | Incidents        | entry point       | Indicators of Compr<br>USB activities, New services | omise<br>or software insta | all                |          |
|   | MITRE ATT&CK®    |                   |                                                     | Sol                        | ution brief d      | ocument  |
|   | Machine Learning |                   | P                                                   | CI DSS v3.2 Sol            | ution brief d      | ocument  |
|   | Change Audit     | -; excessive logi | Bookmarks<br>References                             |                            |                    |          |
|   | Compliance       |                   |                                                     |                            |                    |          |
|   | Security Summary |                   |                                                     |                            |                    | -        |

### 2.1 MITRE ATT&CK<sup>®</sup> Dashboard Details

The **MITRE ATT&CK**<sup>®</sup> interface provides a centralized view of system activities and greater threat and techniques visibility in a single dashboard. The dashboard includes three panes.

1. ATT&CK<sup>®</sup> techniques detected by system: This pane enables you to see the adversarial techniques/incidents attacking the systems and the threat score.

| ≡ | Net       | surion.                          |          |          |                                       | •                 | Admin <del>v</del> | Tools 🗸 🕠        | -   |
|---|-----------|----------------------------------|----------|----------|---------------------------------------|-------------------|--------------------|------------------|-----|
|   | MITRE     | ATT&CK®                          |          |          |                                       |                   | 🕈 / Dashboar       | d / MITRE ATT&CK | 0   |
| ٩ | Updated   | Jan 31 02:54 AM                  |          |          |                                       |                   | C 🖿                |                  | lay |
| ß | 0 Systems | a detected with MITRE data are d | isplayed |          |                                       |                   |                    |                  |     |
|   | >         | Sites                            |          |          | ATT&CK® techniques detected by system |                   |                    | -                |     |
|   | gROUPS    | ETTVMBLADN715                    |          | ~        |                                       | View By           | Toj                |                  |     |
|   |           | Groups                           |          | Total: 3 |                                       | Technique Variety | ~                  | 10 🗸             |     |
|   |           | ALL DEW                          |          |          |                                       |                   |                    |                  |     |
|   | SILICTED  | Group search                     | Q        | Q,       |                                       |                   |                    |                  |     |
|   |           | a <sup>∎</sup> a All Groups      |          |          |                                       |                   |                    |                  |     |
|   |           | ∎ <sup>®</sup> ∎ Default         |          |          |                                       |                   |                    |                  |     |
|   |           | ∎ <sup>B</sup> ∎ EventTracker    |          |          |                                       |                   |                    |                  |     |
|   |           | a <sup>p</sup> a Windows         |          |          |                                       |                   |                    |                  |     |
|   |           |                                  |          |          | Jan 30 02:58 AM - Jan 31 02:59 AM     |                   |                    |                  |     |

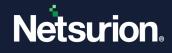

2. Timeline of ATT&CK<sup>®</sup> techniques detected by system: This pane recreates the timeline of the detected techniques by the system. It helps analyze techniques plotted on the system with reference to the time of attack.

|                                                     | Timeline of ATT&CK* techniques detected by system                                                                                                    | 0                   |
|-----------------------------------------------------|----------------------------------------------------------------------------------------------------|---------------------|
| ar •<br>Jie Name Cf                                 | Those and<br>Those and<br>Those and | 02:47:10 ANTINA 004 |
| chnique Id C<br>Ib-Technique Id C<br>chnique Name C | TRADES AN                                                                                                    | 02:47:15 AM         |
| ıb-Technique Name 🕑                                 |                                                                                                    | • 02:49:05 AM       |
|                                                     | Jan 30 0258 AM - Jan 31 0259 AM                                                                                                    |                     |

**3.** ATT&CK<sup>®</sup> Navigator: The ATT&CK<sup>®</sup> Navigator enables you to view defensive coverage. Layers can be created within the Navigator for comparison of techniques.

| T&CK <sup>®</sup> Navigat      | or                                     |                                     |                                          |                                            |                                       |                                   |                                     | 0                                 |
|--------------------------------|----------------------------------------|-------------------------------------|------------------------------------------|--------------------------------------------|---------------------------------------|-----------------------------------|-------------------------------------|-----------------------------------|
|                                |                                        | Score Range                         |                                          |                                            |                                       | 100+                              |                                     |                                   |
|                                |                                        |                                     |                                          |                                            |                                       |                                   | ₹, ĴŽ O                             | \$ \$ X                           |
| Initial Access<br>9 techniques | Execution<br>12 techniques             | Persistence<br>19 techniques        | Privilege<br>Escalation<br>13 techniques | Defense Evasion<br>42 techniques           | Credential<br>Access<br>16 techniques | Discovery<br>30 techniques        | Lateral<br>Movement<br>9 techniques | Collection<br>17 technique        |
| Drive-by<br>Compromise         | Command and<br>Scripting               | Account<br>Manipulation (0/5)       | Abuse Elevation<br>Control               | Abuse Elevation<br>Control                 | Adversary-in-<br>the-Middle (0/3)     | Account Discovery                 | I Exploitation of Remote            | Adversary-in-<br>the-Middle (0/3) |
| Exploit Public-                | Interpreter (1/8)                      | BITS Jobs                           | Mechanism (0/4)                          | Mechanism (0/4)                            | Brute                                 | Application Window<br>Discovery   | Services                            | Archive                           |
| Facing<br>Application          | Container<br>Administration<br>Command | Boot or Logon<br>Autostart          | Access Token<br>Manipulation (0/5)       | Access Token<br>Manipulation (0/5)         | Force (1/4)<br>Credentials            | Browser Bookmark<br>Discovery     | Internal<br>Spearphishing           | Collected<br>Data (0/3)           |
| External Remote<br>Services    | Deploy Container                       | Execution (0/14)                    | Boot or Logon<br>Autostart               | BITS Jobs                                  | from Password II                      | Cloud Infrastructure              | Lateral Tool<br>Transfer            | Audio Capture                     |
| Hardware                       | Exploitation for                       | Boot or Logon<br>Initialization     | Execution (0/14)                         | Build Image on Host                        | Stores (0/5)<br>Exploitation          | Discovery                         | Remote                              | Automated<br>Collection           |
| Additions                      | Client Execution                       | Scripts (0/5)                       | Boot or Logon<br>Initialization          | Debugger Evasion                           | for Credential<br>Access              | Cloud Service<br>Dashboard        | Service<br>Session                  | Browser Sessio                    |
| Phishing <sub>(0/3)</sub> II   | Inter-Process<br>Communication (0/3)   | Browser<br>Extensions               | Scripts (0/5)                            | Deobfuscate/Decode<br>Files or Information | Forced                                | Cloud Service                     | Hijacking (0/2)                     | Hijacking                         |
| Replication<br>Through         | Native API                             | Compromise                          | Create or Modify<br>System               | Deploy Container                           | Authentication                        | Discovery                         | Remote<br>Services (2/6)            | Clipboard Data                    |
| Removable<br>Media             | Scheduled                              | Client Software<br>Binary           | Process (0/4)                            | Direct Volume Access                       | Forge Web<br>Credentials (0/2)        | Cloud Storage Object<br>Discovery | Replication                         | Data from<br>Cloud Storage        |
| Supply Chain                   | Task/Job (0/5)                         | Create                              | Domain Policy<br>Modification (0/2)      | Domain Policy                              | Input                                 | Container and                     | - Through<br>Removable              | Object                            |
| Compromise (0/3)               | Shared Modules                         | Account (1/3)                       | Escape to Host                           | Modification (0/2)                         | Capture (0/4)                         | Resource Discovery                | Media                               | Data from<br>Configuration        |
| Trusted<br>Relationship        | Software<br>Deployment Tools           | Create or Modify<br>System          | Event Triggered                          | Execution<br>Guardrails (0/1)              | II Modify<br>Authentication II        | Debugger Evasion                  | Software<br>Deployment              | Repository (0/2)                  |
| Valid "                        | System Services (0/2)                  | Process (0/4)                       | Execution (1/15)                         | Exploitation for                           | Process (0/5)                         | Domain Trust<br>Discovery         | Tools                               | Data from<br>Information          |
| Accounts (0/4)                 | User Execution (0/2)                   | Event Triggered<br>Execution (1/15) | Exploitation for<br>Privilege            | Defense Evasion                            | Multi-Factor<br>Authentication        | File and Directory                | Taint Shared<br>Content             | Repositories (0/                  |
|                                | Windows                                | External Remote                     | Escalation                               | File and Directory<br>Permissions          | Interception                          | Discovery                         | Use Alternate                       | Data from Loca<br>System          |
|                                | Management<br>Instrumentation          | Services                            | Hijack Execution<br>Flow (0/12)          | Modification (0/2)                         | Multi-Factor<br>Authentication        | Group Policy<br>Discovery         | Authentication I<br>Material (0/4)  | Data from                         |
|                                |                                        | Hijack Execution<br>Flow (0/12)     | Process                                  | Hide Artifacts (1/10)                      | II Request<br>Generation              | Network Service                   | (0) 1)                              | Network Share<br>Drive            |
|                                |                                        | Implant Internal                    | Injection (0/12)                         | Hijack Execution<br>Flow (0/12)            | II Network                            | Discovery                         |                                     | Data from                         |
|                                |                                        | Image                               | Scheduled<br>Task/Job (0/5)              | Impair Defenses (0/9)                      | Sniffing                              | Network Share<br>Discovery        |                                     | Removable<br>Media                |
|                                |                                        | Modify<br>Authentication            | Valid                                    | Indicator Removal on                       | OS Credential<br>Dumping (0/8)        | Network Sniffing                  |                                     | Data Staged                       |
|                                |                                        | Process (0/5)                       | Accounts (0/4)                           | Host (0/6)                                 | Steal                                 | Password Policy                   |                                     | Email                             |
|                                |                                        | Office<br>Application               |                                          | Indirect Command<br>Execution              | Application<br>Access Token           | Discovery                         |                                     | Collection (0/3)                  |
|                                |                                        | Startup (0/6)                       |                                          | Masquerading (1/7)                         | II Steal or Forge                     | Peripheral Device<br>Discovery    |                                     | Input<br>Capture <sub>(0/4)</sub> |
|                                |                                        | Pre-OS Boot (0/5)                   |                                          | Modify Authentication                      | Kerberos II<br>Tickets (0/4)          | Permission Groups                 | 1                                   | Screen Capture                    |
|                                |                                        | Scheduled<br>Task/Job (0/5)         |                                          | Process (0/5)                              | Steal Web                             | Discovery (1/3)                   |                                     | Video Capture                     |
|                                |                                        | Server Software                     |                                          | Modify Cloud<br>Compute                    | Session Cookie                        | Process Discovery                 |                                     |                                   |

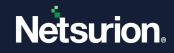

# 2.2 UI Conventions

| C | Click the <b>Refresh</b> $^{m C}$ button to view the la                                                                                                    | atest details.                                                                   |                                         |                  |
|---|----------------------------------------------------------------------------------------------------|----------------------------------------------------------------------------------|-----------------------------------------|------------------|
|   | By default, the interface displays the incid<br>Click the <b>Tabular view</b> button to view<br>The Tabular view displays the colur<br><b>First Occurrence, Last Occurrence,</b>                                                                                                    | the incident details in T<br>nn titles with technique                            | abular layout.<br>attack details listed |                  |
|   | Name, Computer, Score, and Ack h                                                                                                    |                                                                                  | ★ / Dashboard / MTRE ATTACC             |                  |
|   | PM         PM           If Feb 05 23.41.47         Feb 05 23.42.08         T1069.003         Permitsion Groups Discovery:Cloud Groups<br>PM           If         Feb 05 23.41.09         PM         T1059.003         Command and Scripting Interpreter:Windo<br>PM           If         Feb 05 23.41.09         Fb 05 23.41.09         T1059.003         Command and Scripting Interpreter:Windo<br>Command Shell |                                                                                  | 2 - Strapping                           | 100              |
|   | Click the Clock <sup>(L)</sup> button to view the incident of the click <b>Quick</b> Click <b>Quick</b> to select the required for to see the incident details.                                                                                                    |                                                                                  | -                                       | r a week)        |
| G | Updated: Feb 16 12:10 AM          Quick       Last 1 Hour         Relative       Last 1 Day         Absolute       Last 1 Week                                                                                                    | Last 2 Hours Last 4 Ho<br>Last 2 Days Last 3 Day                                 |                                         | day              |
|   | <ul> <li>Relative</li> <li>Click Relative to select the relative fields, and then click Go to see the</li> </ul>                                                                                                    |                                                                                  |                                         | lowing           |
|   | Updated: Feb 16 12:10 AM<br>Quick From 4<br>Relative To Now<br>Absolute                                                                                                    | GO Hour(s) ago V<br>Hour(s) ago V<br>Day(s) ago V<br>Week(s) ago<br>Month(s) ago |                                         | 🔟 💿 🛈 Last 1 day |

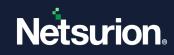

| Updated: Feb 16 12:10 AM<br>Quick From Date Time<br>Relative<br>Absolute<br>To Date Time<br>Time<br>Click the Right anchor button to expand and view the Groups, Available Systems, Sel<br>Items panels, and the Left anchor button to collapse the panels.<br>MITRE ATT84CK®<br>Updated: Feb 16 04:30 AM<br>Systems directed with MITRE data are displayed<br>Systems directed with MITRE data are displayed<br>Systems directed with MITRE data are displayed<br>Systems directed with MITRE data are displayed<br>Systems directed with MITRE data are displayed<br>Systems directed with MITRE data are displayed<br>Systems directed with MITRE data are displayed<br>Systems directed with MITRE data are displayed<br>Systems directed with MITRE data are displayed<br>Systems directed with MITRE data are displayed<br>Systems directed with MITRE data are displayed<br>Systems directed with MITRE data are displayed<br>Systems Systems Syste |   | From                                     |                       | Specify the time range starting with which the incident details must be visible. This field accepts only integers |                                                  |                  |                                       |
|----------------------------------------------------------------------------------------------------|---|------------------------------------------|-----------------------|----------------------------------------------------------------------------------------------------|--------------------------------------------------|------------------|---------------------------------------|
| I d and cannot be modified • Absolute Click Absolute to set an absolute time range by specifying the values in the From an fields along with the required Time (including hours, minutes and seconds), and the Go to view the incident details.   MITRE ATT&CK®   Click the Right anchor > button to expand and view the Groups, Available Systems, Sel Items panels, and the Left anchor < button to collapse the panels.   MITRE ATT&CK®   () and the Left anchor    Items panels, and the Left anchor                                                                                                    |   | Hour(s) ago<br>Day(s) ago<br>Week(s) ago |                       | accordingly, c                                                                                                    | accordingly, choose either hours, weeks, months, |                  |                                       |
| Click Absolute to set an absolute time range by specifying the values in the From an fields along with the required Time (including hours, minutes and seconds), and the Go to view the incident details.                                                                                                    |   | То                                       |                       |                                                                                                    |                                                  | et to the curren | t time                                |
| Click the Right anchor button to expand and view the Groups, Available Systems, Sell Items panels, and the Left anchor button to collapse the panels.                                                                                                    |   | MITRE ATT&CK®                            |                       |                                                                                                    |                                                  | <b>^</b> /       | ′ Dashboard / MITRE ATT<br>C Ⅲ ⑥ ① La |
| Click the Right anchor be button to expand and view the Groups, Available Systems, Sel<br>Items panels, and the Left anchor be button to collapse the panels.                                                                                                    | l |                                          | From                  | ate 💼 Time                                                                                                    |                                                  |                  | C 🖩 🖲 🕒 La                            |
| Items panels, and the Left anchor dution to collapse the panels.                                                                                                    |   | Relative                                 | -                     |                                                                                                    |                                                  |                  |                                       |
| ANALABLE   SYSTEMS   SILCETO   ITEMS                                                                                                    |   |                                          | To                    | ate 🛅 Time                                                                                                    | GO                                               |                  |                                       |
|                                                                                                    |   | Absolute                                 | button to<br>t anchor | o expand and vie<br>button to col                                                                                 | ew the <b>Grou</b><br>lapse the pa               | nels.            | ۲                                     |
| 0 EuropTractar                                                                                                    |   | Absolute                                 | button te<br>t anchor | <ul> <li>expand and vie</li> <li>button to col</li> <li>Available Systems</li> <li>Search</li> </ul>              | ew the <b>Grou</b><br>lapse the pa               | Selected Items   | Show                                  |

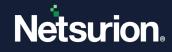

### Groups

The **Groups** pane displays each Site's associated groups of systems.

#### Note:

The First Site in the drop-down list will always be either the **Console Manager (CM)** or **Collection Point (CP)** depending on the user login. Multiple Collection Point data (also known as Sites) on a Collection Master (also known as Centralized Console) is available in MITRE ATT&CK<sup>®</sup> dashboard on latest version of the Open XDR platform v9.4 and later.

| MITRE ATT&CK®<br>Updated: Feb 06 12:26 AM        |                |     |  |  |  |  |
|--------------------------------------------------|----------------|-----|--|--|--|--|
| • Systems detected with MITRE data are displayed |                |     |  |  |  |  |
| <                                                | Sites          |     |  |  |  |  |
| GROUPS                                           | ETTVBLA2022-01 | *   |  |  |  |  |
| AVAILABLE<br>SYSTEMS                             | •              | ××× |  |  |  |  |
| SELECTED<br>ITEMS                                | Group search Q | Q   |  |  |  |  |
|                                                  | All Groups     |     |  |  |  |  |
|                                                  | EventTracker   |     |  |  |  |  |
|                                                  | MICROSOFT365   |     |  |  |  |  |
|                                                  | MITREATTACK    |     |  |  |  |  |
|                                                  | NTPL.LOCAL     |     |  |  |  |  |

- **a.** In the **Groups** pane, choose the required Site name from the **Sites** drop-down list to view the respective groups of system in that Site.
- **b.** To search for a particular Group, specify the group name in the **Group** search field or click the hotkeys to search the **Groups** in alphabetical order.

| >         | Sites           |   |          |
|-----------|-----------------|---|----------|
| GROUPS    | £771v8LA2522-01 |   | ~        |
| AVAILABLE | Groups          |   | Total: 4 |
| SYSTEMS   |                 |   |          |
| SELECTED  | Group search    | Q | Q,       |
|           | All Groups      |   |          |
|           | EventTracker    |   |          |
|           | MICROSOFT365    |   |          |
|           | MITREATTACK     |   |          |
|           | NTPL.LOCAL      |   |          |

### Note:

The interface displays only those Groups with systems having MITRE ATT&CK<sup>®</sup> data.

#### Available Systems

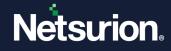

The Available Systems displays all the available systems in the selected group of a specific site.

- **a.** Click **Available Systems** to view all the available systems of all the groups or select the required group to view all the available systems of the selected group.
- **b.** To search for a particular system, specify the system name in the Search field or click the hotkeys to search for the required System in alphabetical order.

| <                    | Sites          | <<br>~   | Available Systems                          | < |
|----------------------|----------------|----------|--------------------------------------------|---|
| AVAILABLE<br>SYSTEMS |                | Total: 4 | ALL   E     Search   Q                     | Q |
| SELECTED<br>ITEMS    | Group search   | ର୍ ଷ୍    | Group: All Groups (Total: 4)               |   |
|                      | All Groups     |          | EventTracker                               |   |
|                      | EventTracker   |          | £77VBLA2522-01                             |   |
|                      | ■ MICROSOFT365 | i        | MICROSOFT365                               |   |
|                      | MITREATTACK    |          | (TTVB.A3522-01-MICROSOFT365<br>MITREATTACK |   |
|                      | NTPL.LOCAL     |          | ETTVBL/2022-01-MITREATTACK                 |   |

#### Selected Items

The Selected Items displays the selected site details.

- **a.** Click **Show** to view the information of that site, which displays the groups and its system details.
- **b.** Click the **Erase** I button to clear the selections.
- c. Click the Collapse  $^{\bigcirc}$  button to collapse the detailed view of the selected sites.

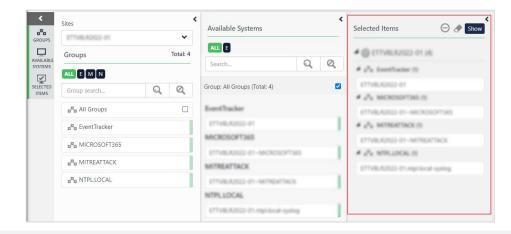

### Note:

If Collection Points (Sites) are in different time zone from the Collection Master (Centralized console), then the log search time duration might vary.

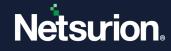

**Filters** in the MITRE ATT&CK<sup>®</sup> framework facilitates an effective way to detect the common and relevant techniques and logs by including or excluding the required Filter values.

### **Filter Categories**

Filter the incident data by five categories - Rule Name, Technique ID, Sub-Technique Id, Technique Name and Sub-Technique Name.

### **Filter Functions**

The **Include** function adds the filter and the **Exclude** function rules out the filters based on the selection.

|        |                      | ATT&CK®<br>Fed 06 12:33 AM             |          |                  |        |
|--------|----------------------|----------------------------------------|----------|------------------|--------|
|        | -                    | detected with MITRE data are displayed |          |                  |        |
|        | <                    |                                        | ۲.       |                  |        |
|        | GROUPS               | Sites<br>ETTVBLR2022-01                | ~        |                  |        |
|        |                      | Groups                                 | Total: 4 |                  |        |
|        | AVAILABLE<br>SYSTEMS |                                        |          |                  |        |
|        | SELECTED<br>ITEMS    | Group search                           | Q        |                  |        |
|        | inclus               | B <sup>B</sup> All Groups              |          |                  |        |
|        |                      | EventTracker                           |          |                  |        |
| ilters |                      | □□ MICROSOFT365                        | - i I    |                  |        |
|        |                      |                                        | — i I    |                  |        |
|        |                      | B NTPL.LOCAL                           | — i I    |                  |        |
|        |                      |                                        |          | Filter 👻         |        |
|        |                      |                                        |          | Rule Name        | C      |
|        |                      |                                        |          | Technique Id     |        |
|        | Filter •             | ,                                      |          | rechnique to     | ୯      |
|        | Rule I               | lame                                   | C        | Sub-Technique Id | ย<br>ช |
|        | Rule M               |                                        | с<br>С   |                  |        |

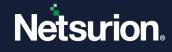

### Procedure to ADD/ INCLUDE a Filter

**a.** In the **Filter** panel, go to the required filter category (for example, **Rule Name** filter) to view the available filter details and click **+** to include the filter.

| ilter 🗸                                      |               |
|----------------------------------------------|---------------|
| Rule Name                                    | C             |
| Abuse command and script interpreters to e   | + -<br>16.06% |
| Internal spearphishing to gain access on oth | + -<br>8.22%  |
| O365 Permission group discovery              | + -<br>8.22%  |
| O365 Spearphishing link                      | + -<br>8.22%  |
| Collecting opened application windows info   | + -<br>7.09%  |
| Collect or forward email from mail servers o | + -<br>4.11%  |
| O365 Account Discovery                       | + -<br>4.11%  |
| O365 Account Manipulation                    | + -<br>4.11%  |
| O365 Brute Force                             | + -<br>4.11%  |
| O365 Create user account                     | + -<br>4.11%  |
|                                              | Moro          |

When the selected filter (that is, the selected Rule Name) is added to the filter list, the Items that meet the filter criteria will be displayed.

| = | MITRE ATT&CK®                                  | ↑ / Dashboard / MITRE ATT&CK® |
|---|------------------------------------------------|-------------------------------|
| ٩ | Updated: Feb 17 03:58 PM                       | C 🏢 💿 🕑 Last 1 day            |
| R | Rule Name: Abuse command and X                 |                               |
|   | Systems detected with MITRE data are displayed |                               |
|   |                                                |                               |
|   |                                                |                               |
|   |                                                |                               |

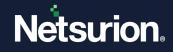

**b.** To include or exclude multiple filters, go to the required filter category (for example, Rule Name) and click the **View field value** dutton to view all the filter details.

|       | Values for Rule Name                                                                                                    |        | ×      |        |
|-------|----------------------------------------------------------------------------------------------------|--------|--------|--------|
|       | Search for field values                                                                                                    | Q      | Q      |        |
|       | Abuse command and script interpreters to execute commands, scripts, or binaries                                                               |        |        |        |
|       | Dynamic Data Exchange to execute arbitrary commands                                                                                           |        |        |        |
|       |                                                                                                    |        |        |        |
|       |                                                                                                    |        |        |        |
|       |                                                                                                    |        |        |        |
|       |                                                                                                    |        |        |        |
|       |                                                                                                    |        |        |        |
|       |                                                                                                    |        |        |        |
|       | Include                                                                                                    | xclude | Close  | ]      |
| c.    | In the <b>Values for Rule Name</b> window, select the required filter cat<br>the list and click <b>Include</b> or <b>Exclude</b> accordingly. | egory  | detail | s from |
| d.    | Click <b>Close</b> to close the window.                                                                                                    |        |        |        |
|       |                                                                                                    |        |        |        |
| Note: |                                                                                                    |        |        |        |
|       | ing the same process, you can filter the techniques for the followin,<br>me, Technique ID, Sub-Technique Id, Technique Name and Sub-Tec       | -      | -      |        |

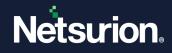

# 3 MITRE ATT&CK<sup>®</sup> Framework - Comprehensive View

### 3.1 ATT&CK® techniques detected by system

In this panel, the Systems are represented graphically by bubble icons.

| ATT&CK® techniques detected by system                                                                      |                              | -       |
|----------------------------------------------------------------------------------------------------|------------------------------|---------|
|                                                                                                    | View By                      | Тор     |
|                                                                                                    | Technique Variety 🗸 🗸        | 10 🗸    |
|                                                                                                    |                              |         |
|                                                                                                    |                              |         |
|                                                                                                    |                              |         |
|                                                                                                    |                              |         |
|                                                                                                    | )<br>Suurbathium             |         |
|                                                                                                    |                              |         |
|                                                                                                    |                              |         |
| ettveskir22016-3- agent2, min2018<br>11s5-vm4- agent1, min2012+2                                           |                              |         |
|                                                                                                    |                              |         |
|                                                                                                    |                              |         |
|                                                                                                    |                              |         |
| 🕒 hullhium-lestävis, detectionhullhium 🌑 m355-testävis, mitte 🜑 ethentik 22019-1 🜑 ethentik 22016-3-agent2 | unin 2016 r1n5 mm4-agent1 mi | -2012-2 |
|                                                                                                    |                              |         |
| Feb 03 01:31 PM - Feb 17 01:32 PM                                                                          |                              |         |

In the View By drop-down list, choose either Technique Variety or Score to classify/view/sort the systems accordingly.

### Note:

The score calculation is based on the hits of the detected techniques.

In the **Top** drop-down list, choose the number of systems you require to be displayed.

#### Note:

By default, the View is selected as Technique Variety and Top is selected as 10.

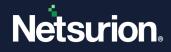

Hover over the bubble icon to view the details of the system name and number of threat attacks on that system.

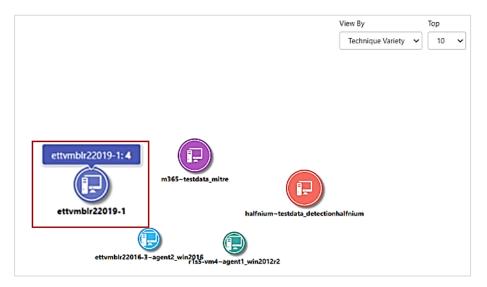

### Sample Image for Technique Variety

Sample Image for Score

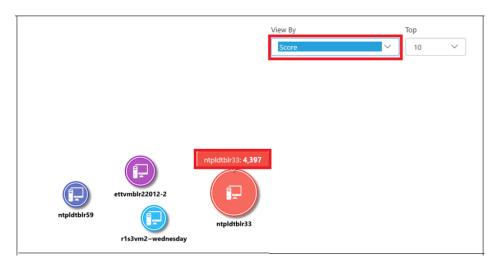

### To view the count of a specific technique occurrences on a system,

- 1. Click the required system's bubble icon to view all the **technique hit occurrences** of that system.
  - The bubble expands into nested bubbles and each nested bubble has a Technique ID.

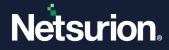

 The nested bubble will further expand and displays the Sub-Technique Id as shown in the below image.

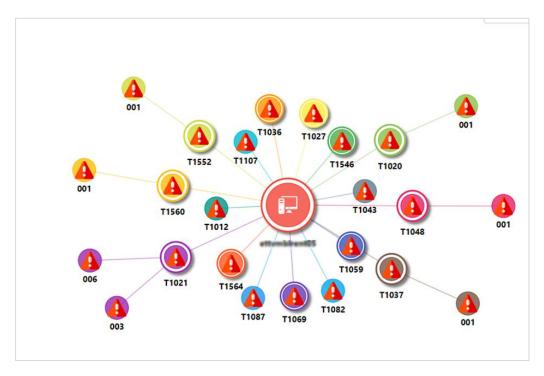

When clicked on the bubble icon, a drop-down menu with **Include** and **Exclude** function is displayed.

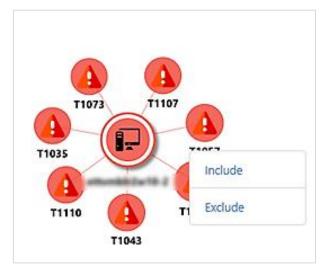

2. Click Include to see more about the system's technique attack or hits.

#### Note:

**Include** function will add the system name to the Filter so that all the incidents associated with this system will be displayed.

3. Click Exclude to rule out the system details from the filter.

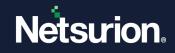

#### Example for a technique occurrence count.

- Select the system bubble **ettvmblr2w10-2**.
- The system name along with a score 128 will be displayed.

### Note:

The score calculation is based on the hits of the detected techniques.

• The bubble expands into nested bubbles and each nested bubble includes a Technique ID or a Sub–Technique Id.

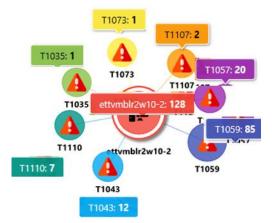

- There are 7 nested bubbles, which mean there are 7 different adversary techniques attacking the system **ettvmblr2w10-2**.
- The nested bubble will further expand to show the number of hits for every Technique ID.
- The number of hits of all the 7 occurrences will add to make a score 128.
- The severity of this score is determined in the ATT&CK<sup>®</sup> Navigator pane.
- To know about the trigger incident of the **technique**, **c**lick on the technique bubble icon, and choose an action from the sub-list options:

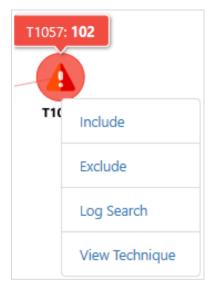

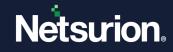

|                | Click <b>Include</b> to know more about the technique attack or hits on the system.                                                                                          |
|----------------|----------------------------------------------------------------------------------------------------|
| Include        | Note:<br>Include function will add the system name or technique to the Filter<br>which displays all the incidents associated with this system.                               |
| Exclude        | Click <b>Exclude</b> to exit out of that technique and move on to the next system.                                                                                           |
| Log search     | Click <b>Log</b> search and the application navigates to the Open XDR platform log search page.                                                                              |
|                | Click <b>View Technique</b> and the application navigates to the MITRE technique web page. This page contains all the information associated with the selected Technique ID. |
| View Technique | <b>Note:</b><br>Follow the link to know more about the MITRE ATT&CK®'s predefined technique. <u>https://attack.mitre.org/techniques/enterprise/</u> .                        |

### 3.2 Timeline of ATT&CK<sup>®</sup> techniques detected by system pane

This pane recreates timeline of the detected techniques by the system. It helps analyze techniques plotted on the system with reference to the time of attack. The technique hits and time are represented in the form of color-coded heat map.

Each pin represents time of the attack and the interval line, following the pin is the duration or interval of the attack. By default, all the attacks plotted on the systems are available at that time. To view the attacks for a specific time in the timeline, a slider is provided for zooming in and zooming out to provide a more detailed viewing.

### Note:

While each system's bubble icon has a specified color, all techniques, icons, pins, and graphs associated to that system are represented in the same color.

|           |     |  | -0 |  |
|-----------|-----|--|----|--|
| T1059.003 |     |  |    |  |
|           |     |  |    |  |
|           | I I |  |    |  |

• Click **include** on the system or the technique bubble icon to view the details in the **ATT&CK**<sup>®</sup> **techniques detected by system** pane.

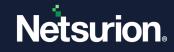

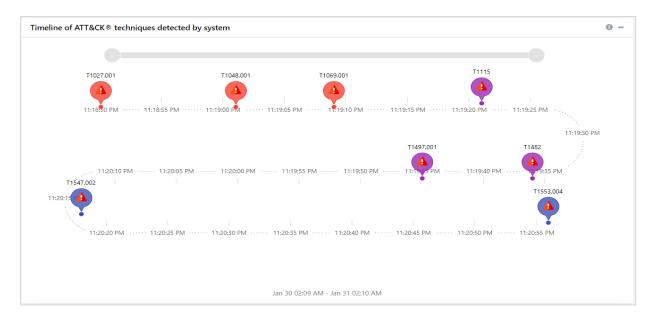

• Basic details about the technique are displayed when you hover the mouse on the interval line.

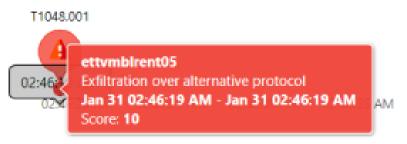

• Click the pin or the interval line to go to the log search interface to know more about the specific technique.

| ELASTIC                                                                                                    |                   |                        |                 | Netsurion            |
|----------------------------------------------------------------------------------------------------|-------------------|------------------------|-----------------|----------------------|
| Duration: Feb 17 01:47:53 AM - Feb 17 01:47:54 AM<br>Search criteria: 11059:003: Command and Scripting Interpreter/Windov<br>Show Lucene query<br>Lar filters<br>event_computer: ettymb/22019-1 X | vs Command Shell  |                        | Add search to Q | 1 O Gose             |
| Top 10 (event_computer)                                                                                                    | Top 10 (event_id) | Top 10 (src_user_name) | T               | C op 10 (log_source) |
| ettymbir22019-1                                                                                                    | 3221              | E system               | eventtracker    |                      |

### 3.3 ATT&CK<sup>®</sup> Navigator Pane

The main feature of the ATT&CK<sup>®</sup> Navigator is the ability to visualize data. You can define layers, for example, viewing just the techniques for a system, creating heat maps for frequently seen techniques, or visualizing defensive coverage. Layers can be created and viewed within the Navigator for techniques comparison.

The **ATT&CK®** Navigator Pane displays Techniques in columns and Tactics as column headings. A gradient color scale, displaying Score Range, makes it easy to determine the number of attacks and the severity of attacks.

Green represents a lower number of attacks (1 is least threatening), and Red represents a higher number of attacks (and 100 is most threatening).

| T&CK <sup>®</sup> Navigat          | or                                       |                                                  |                                          |                                         |                                              |                                               |                                                      | 0                                    |
|------------------------------------|------------------------------------------|--------------------------------------------------|------------------------------------------|-----------------------------------------|----------------------------------------------|-----------------------------------------------|------------------------------------------------------|--------------------------------------|
|                                    |                                          | Score Range                                      |                                          |                                         |                                              | _                                             |                                                      |                                      |
|                                    |                                          | 1                                                |                                          |                                         |                                              | 100+                                          |                                                      |                                      |
|                                    |                                          |                                                  |                                          |                                         |                                              | <b>±</b>                                      | ₹, ‡^ Ø                                              | ≎                                    |
| Initial Access<br>9 techniques     | Execution<br>12 techniques               | Persistence<br>19 techniques                     | Privilege<br>Escalation<br>13 techniques | <b>Defense Evasion</b><br>42 techniques | Credential<br>Access<br>16 techniques        | <b>Discovery</b><br>30 techniques             | Lateral<br>Movement<br>9 techniques                  | Collection<br>17 technique           |
| Drive-by<br>Compromise             | Command and<br>Scripting                 | Account<br>Manipulation (0/5)                    | Abuse Elevation<br>Control               | Abuse Elevation<br>Control<br>Mochanism | Adversary-in-<br>the-Middle (0/3)            | Account Discovery (0/4)<br>Application Window | II Exploitation of<br>Remote<br>Services             | Adversary-in-<br>the-Middle (0/3)    |
| xploit Public-                     | Interpreter (1/8)                        | BITS Jobs                                        | Mechanism (0/4)                          | Mechanism <sub>(0/4)</sub>              | Brute<br>Force (1/4)                         | Discovery                                     | Internal                                             | Archive<br>Collected                 |
| Application                        | Administration<br>Command                | Boot or Logon<br>Autostart                       | Manipulation (0/5)                       | Manipulation (0/5)                      | Credentials                                  | Browser Bookmark<br>Discovery                 | Spearphishing                                        | Data (0/3)                           |
| external Remote<br>Services        | Deploy Container                         | Execution (0/14)                                 | Boot or Logon<br>Autostart               | BITS Jobs                               | from Password I<br>Stores (0/5)              | Cloud Infrastructure                          | Lateral Tool<br>Transfer                             | Audio Capture                        |
| Hardware<br>Additions              | Exploitation for<br>Client Execution     | Boot or Logon<br>Initialization<br>Scripts (0/5) | Execution (0/14)<br>Boot or Logon        | Build Image on Host                     | Exploitation<br>for Credential               | Discovery<br>Cloud Service                    | Remote<br>Service                                    | Automated<br>Collection              |
| hishing (0/3)                      | Inter-Process                            | Browser                                          | Initialization I<br>Scripts (0/5)        | II Deobfuscate/Decode                   | Access                                       | Dashboard                                     | Session<br>Hijacking (0/2)                           | Browser Session<br>Hijacking         |
| Replication                        | Communication (0/3)                      |                                                  | Create or Modify                         | Files or Information                    | Forced<br>Authentication                     | Cloud Service<br>Discovery                    | Remote                                               | Clipboard Data                       |
| Through<br>Removable<br>Media      | Native API<br>Scheduled                  | Compromise<br>Client Software<br>Binary          | System<br>Process (0/4)                  | Deploy Container                        | Forge Web<br>Credentials (0/2)               | Cloud Storage Object<br>Discovery             | Services (2/6)<br>Replication                        | Data from<br>Cloud Storage           |
| Supply Chain                       | Task/Job (0/5)                           | Create                                           | Domain Policy<br>Modification (0/2)      | Domain Policy                           | Input                                        | Container and                                 | - Through<br>Removable                               | Object                               |
| Compromise (0/3)                   | Shared Modules                           | Account (1/3)                                    | Escape to Host                           | Modification (0/2)                      | Capture (0/4) Resource Discov                |                                               | Media                                                | Data from<br>Configuration           |
| rusted<br>Relationship             | Software<br>Deployment Tools             | Create or Modify<br>System<br>Process (0/4)      | Event Triggered<br>Execution (1/15)      | Execution<br>Guardrails (0/1)           | Modify<br>Authentication II<br>Process (0/5) | Debugger Evasion<br>Domain Trust              | Software<br>Deployment<br>Tools                      | Repository (0/2)                     |
| /alid<br>Accounts <sub>(0/4)</sub> | System Services (0/2)                    | Event Triggered                                  | Exploitation for                         | Exploitation for<br>Defense Evasion     | Multi-Factor                                 | Discovery                                     | Taint Shared                                         | Information<br>Repositories (0/3     |
| (0/4)                              | User Execution (0/3)                     | Execution (1/15) External Remote<br>Services     | rnal Remote                              | e File and Directory<br>Permissions     | Interception I<br>Multi-Factor               | File and Directory<br>Discovery               | Content                                              | Data from Loca<br>System             |
|                                    | Windows<br>Management<br>Instrumentation |                                                  |                                          |                                         |                                              | Group Policy<br>Discovery                     | Use Alternate<br>Authentication II<br>Material (0/4) |                                      |
|                                    |                                          | Hijack Execution<br>Flow (0/12)                  | Process                                  | Hide Artifacts (1/10)                   | II Request<br>Generation                     | Network Service                               | (0/4)                                                | Network Shared<br>Drive              |
|                                    |                                          | Implant Internal<br>Image                        | Injection <sub>(0/12)</sub><br>Scheduled | Hijack Execution<br>Flow (0/12)         | II Network<br>Sniffing                       | Discovery<br>Network Share                    |                                                      | Data from<br>Removable               |
|                                    |                                          | Modify                                           | Task/Job (0/5)                           | Impair Defenses (0/9)                   | OS Credential                                | Discovery<br>Network Sniffing                 |                                                      | Media                                |
|                                    |                                          | Authentication I<br>Process (0/5)                | Valid<br>Accounts <sub>(0/4)</sub>       | Host (0/6)                              | st (0/6)                                     |                                               |                                                      | Data Staged <sub>(0/2</sub><br>Email |
|                                    |                                          | Office<br>Application                            |                                          | Indirect Command<br>Execution           | Application<br>Access Token                  | Password Policy<br>Discovery                  |                                                      | Collection (0/3)                     |
|                                    |                                          | Startup (0/6)                                    |                                          | Masquerading (1/7)                      | I Steal or Forge                             | Peripheral Device<br>Discovery                |                                                      | Input<br>Capture (0/4)               |
|                                    |                                          | Pre-OS Boot (0/5)                                |                                          | Modify Authentication<br>Process (0/5)  | Kerberos<br>Tickets (0/4)                    | Permission Groups<br>Discovery (1/3)          | Ш                                                    | Screen Capture                       |
|                                    |                                          | Task/Job (0/5)                                   |                                          | Modify Cloud                            | Steal Web<br>Session Cookie                  | Process Discovery                             |                                                      | Video Capture                        |
|                                    |                                          | Server Software                                  |                                          | Compute                                 |                                              | On the Desident                               |                                                      |                                      |

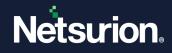

• Click the Technique to view the Sub-Technique details.

### Note:

ATT&CK® Navigator 0 -Score Range 100-± ╤, 12 ⊙ ≎ 💲 × Credential Access 16 techniques Privilege Escalation Lat Mov∉ Initial Access Execution Persistence Defense Evasion Discovery 13 techniques 9 techniques 12 techniques 19 techniques 42 techniques 30 techniques 9 tech II Drive-by Compromise opleScript II Adversary-in-he-Middle (n Account Discovery <sub>(0</sub> xploita lechanism (0/4) Mechanism (0/4) Application Window Exploit Public Facing Application rute Discovery Access Token Manipulation <sub>(0/5</sub> Network Device CLI ccess Token Vanipulation (0/5) ot or Logon Itostart Spearph PowerShell ommand and Boot or Logon from Password Stores (0/5) Lateral 1 Transfer External Remo Services cripting terpreter , ecution (0/14) Execution (0/14) Boot or Logon Initialization ot or Logon Build Image on Host ripts <sub>(0/5)</sub> Debugger Evasion for Credential Access Cloud Service Dashboard /isual Basic Phishing (0/3) Deobfuscate/Decode Files or Information Scripts (0/5) Cloud Service Windows Command She Create or Modify Remote Services Replication Through Discovery Deploy Container Compromise Client Software System Process <sub>(0/4)</sub> Forge Web Credentials <sub>(0/2</sub> Cloud Storage Object Administration Command Removable Media Replicat Through Remova Media Direct Volume Access Domain Policy Modification (0/2) Discovery Deploy Container Domain Policy Modification <sub>(0/2)</sub> Input Capture <sub>(0/4)</sub> Supply Chain Compromise <sub>(0/2</sub> Create Account (1/3) Container and Resource Discovery Exploitation for Client Execution scape to Host II Software Deployn Tools Modify Create or Modify Trusted Relationship II Event Triggered Execution (1/15) System Process (0/4) Authentication Process (0/5) Guardrails (0/1) Domain Trust Discovery Inter-Process Inter-Process Communication (0/3) II Valid Accounts (0/4) Event Triggered Execution (1/15) Multi-Factor Authentication Interception Exploitation for Taint Sh Content II Native API File and Directory Discovery Privilege scalation File and Directory Scheduled Task/Job (0/5) II Use Alte External Remote ermissions odification (0/2 . Group Policy Discovery Hijack Execution Multi-Factor II low (0/12) Hijack Execution Flow <sub>(0/12)</sub> Shared Modules Hide Artifacts Request Generation Network Service Discovery rocess njection (0/12) Software Deployment Tools Implant Internal Image Network Sniffing OW (0/12) Network Share Scheduled Ш П Impair Defenses , , , , a Task/Job (0/5 Discovery

Not all the Technique will contain the Sub-Technique details.

• Hover the mouse on each technique to see the Technique ID and its threat score.

| T&CK <sup>®</sup> Navigat      | or                                   |                                                               |                                          |                                                          |                                       | 6                                      |
|--------------------------------|--------------------------------------|---------------------------------------------------------------|------------------------------------------|----------------------------------------------------------|---------------------------------------|----------------------------------------|
|                                | Score Range                          |                                                               |                                          |                                                          |                                       |                                        |
|                                | 1                                    |                                                               |                                          |                                                          | 100+                                  |                                        |
|                                |                                      |                                                               |                                          |                                                          | ± =, 1₄ (                             | <b>D</b>                               |
| Initial Access<br>9 techniques | Execution<br>12 techniques           | <b>Persistence</b><br>19 techniques                           | Privilege<br>Escalation<br>13 techniques | Defense Evasion<br>42 techniques                         | Credential<br>Access<br>16 techniques | Discovery<br>30 techniques             |
| Drive-by<br>Compromise         | Command and<br>Scripting             | Command and Scriptin<br>II Interpreter (T1059)<br>Score: 2100 | Con                                      | Abuse Elevation<br>Control<br>Mechanism <sub>(0/4)</sub> | Adversary-in-<br>II the-Middle (0/3)  | Account Discovery<br>Application Windo |
| Exploit Public-<br>Facing      | Interpreter (1/8)<br>Container       | BITS Jobs                                                     | ▼ (0/4) To ten                           | Access Token                                             | Brute<br>Force (1/4)                  | Discovery                              |
| Application                    | Administration<br>Command            | Autostart                                                     | Manipulation (0/5)                       |                                                          | Credentials                           | Browser Bookmark<br>Discovery          |
| External Remote<br>Services    | Deploy Container                     | Execution <sub>(0/14)</sub><br>Boot or Logon                  | Boot or Logon<br>Autostart               | BITS Jobs<br>Build Image on Host                         | from Password II<br>Stores (0/5)      | Cloud Infrastructure<br>Discovery      |
| Hardware<br>Additions          | Exploitation for<br>Client Execution | Initialization II<br>Scripts (0/5)                            | Execution (0/14)<br>Boot or Logon        | Debugger Evasion                                         | Exploitation<br>for Credential        | Cloud Service                          |
| Dhishing                       | Inter-Process                        | Browcor                                                       | Initialization<br>Scripts                | Deobfuscate/Decode                                       | Access                                | Dashboard                              |

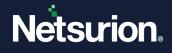

• Hover the mouse on each sub-technique to see the Sub–Technique ID and its threat score.

| ATT&CK® Naviga                           | tor                                           |                                     |                                            |                                                       |                                                       | <b>9</b> -                                   |
|------------------------------------------|-----------------------------------------------|-------------------------------------|--------------------------------------------|-------------------------------------------------------|-------------------------------------------------------|----------------------------------------------|
|                                          | Score Ra                                      | nge                                 |                                            |                                                       |                                                       |                                              |
|                                          | 1                                             |                                     |                                            |                                                       | 100+                                                  |                                              |
|                                          |                                               |                                     |                                            | 1                                                     | t <del>,</del> ↓ A ⊙                                  | \$ <b>\$</b> X                               |
| Initial Access<br>9 techniques           |                                               | <b>Execution</b><br>12 techniques   | Persistence<br>19 techniques               | Privilege<br>Escalation<br>13 techniques              | <b>Defense Evasion</b><br>42 techniques               | Credential<br>Access<br>16 technique         |
| Drive-by<br>Compromise                   |                                               | AppleScript                         | Account<br>Manipulation (0/5)              | Abuse Elevation<br>Control                            | Abuse Elevation<br>Control                            | Adversary-in-<br>the-Middle (0/3             |
| Exploit Public-<br>Facing<br>Application |                                               | JavaScript<br>Network Device CLI    | BITS Jobs                                  | Mechanism (0/4)<br>Access Token<br>Manipruntion (0/5) | Mechanism (0/4)<br>Access Token<br>Manipulation (0/5) | Brute<br>Force (1/4)                         |
| External Remote<br>Services              | Command and<br>Scripting<br>Interpreter (1/8) | PowerShell<br>Python                | A PowerShell (T1059.0<br>E Disabled (0/14) | Boot o<br>Autost                                      | BITS Jobs                                             | Credentials<br>from Password<br>Stores (0/5) |
| Hardware<br>Additions                    |                                               | Unix Shell                          | Initialization I<br>Scripts (0/5)          | Boot or Logon                                         | Build Image on Host<br>Debugger Evasion               | Exploitation<br>for Credential               |
| Phishing <sub>(0/3)</sub>                |                                               | Visual Basic<br>Windows Command She | Browser<br>Extensions                      | Initialization<br>Scripts <sub>(0/5)</sub>            | Deobfuscate/Decode<br>Files or Information            | Access<br>Forced                             |

• When you click on a technique or a sub-technique you get the following option lists **tooltip**, **view technique**, **view tactic**, **log search**, and **acknowledge**.

| T&CK <sup>®</sup> Navigator                         |                                      |                  |                                             |                                                       |                                                                             |                                                |                                                | 0                        |
|-----------------------------------------------------|--------------------------------------|------------------|---------------------------------------------|-------------------------------------------------------|-----------------------------------------------------------------------------|------------------------------------------------|------------------------------------------------|--------------------------|
|                                                     | S                                    | core Range       |                                             |                                                       |                                                                             |                                                |                                                |                          |
|                                                     |                                      | 1                |                                             |                                                       | 100                                                                         | •                                              |                                                |                          |
|                                                     |                                      |                  |                                             |                                                       |                                                                             | 1 =                                            | ₹, ‡ <u>^</u> • • ≎                            | \$ X                     |
| Initial Access<br>9 techniques                      | Execution<br>12 technique            |                  | Persistence<br>19 techniques                | Privilege<br>Escalation<br>13 techniques              | Defense Evasion<br>42 techniques                                            | Credential<br>Access<br>16 techniques          | Discovery<br>30 techniques                     | La<br>Mor<br>9 teo       |
| Drive-by<br>Compromise                              | Apples                               |                  | AppleScript (T1059                          | 002) ation                                            | Abuse Elevation<br>Control                                                  | Adversary-in-<br>the-Middle (0/3)              | Account Discovery (0/4)                        | I Exploi<br>Remot        |
| Exploit Public-<br>Facing<br>Application            | Netwo                                | rk Device CLI    | view technique<br>view tactic<br>log search | Access To ten<br>Manipulation (0/5)                   | Mechanism <sub>(0/4)</sub><br>Access Token<br>Manipulation <sub>(0/5)</sub> | Brute<br>Force (1/4)                           | Discovery<br>Browser Bookmark                  | Intern                   |
| External Remote                                     | nmand and<br>pting<br>erpreter (1/8) |                  | acknowledge<br>Boot or Logon                | Boot or Legon<br>Autostart<br>Execution 0/14)         | BITS Jobs<br>Build Image on Host                                            | Credentials<br>from Password I<br>Stores (0/5) | Discovery<br>Cloud Infrastructure<br>Discovery | Latera<br>Transf         |
| Hardware<br>Additions                               | Unix S<br>Visual                     |                  | Initialization I<br>Scripts (0/5)           | Boot or Logon                                         | Debugger Evasion                                                            | Exploitation<br>for Credential<br>Access       | Cloud Service<br>Dashboard                     | Remo<br>Servic<br>Sessio |
| Phishing <sub>(0/3)</sub><br>Replication<br>Through | Windo                                | ws Command Shell | Browser<br>Extensions<br>Compromise         | Scripts (0/5<br>Create or Modify<br>System            | Deobfuscate/Decode<br>Files or Information                                  | Forced<br>Authentication                       | Cloud Service<br>Discovery                     | Hijack<br>Remo<br>Servic |
| Removable Adr                                       | ninistration<br>nmand                |                  | Client Software<br>Binary                   | Process (0/4)                                         | Deploy Container<br>Direct Volume Access                                    | Forge Web<br>Credentials (0/2)                 | Cloud Storage Object<br>Discovery              | Replic                   |
| Compromise (0/2)                                    | oloy Container                       |                  | Create<br>Account (1/3)                     | Modification (0/2)                                    | Domain Policy<br>Modification (0/2)                                         | II Input<br>Capture (0/4)                      | Container and<br>Resource Discovery            | Remo<br>Media            |
| Trusted Clie<br>Relationship                        | ent Execution                        |                  | Create or Modify<br>System<br>Process (0/4) | Escape to Host<br>Event Triggered<br>Execution (1/15) | Execution<br>Guardrails <sub>(0/1)</sub>                                    | Modify<br>Authentication<br>Process (0/5)      | Debugger Evasion<br>Domain Trust               | Softw<br>Deplo<br>Tools  |

| View<br>technique | Click <b>View Technique</b> to visit the MITRE technique page. This page contains all the information associated with the selected technique ID <u>https://attack.mitre.org/techniques/T1059/</u> |
|-------------------|----------------------------------------------------------------------------------------------------|
| View tactic       | Click <b>View Tactic</b> to visit the MITRE tactics page. This page contains all the information associated with the selected tactic <u>https://attack.mitre.org/tactics/TA0002/</u>              |

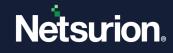

| Log Search  | Click <b>Log search,</b> and the application navigates to the Open XDR platform log search interface. Clicking the system name will add it to the Filter. All the incidents associated with this system are displayed |
|-------------|----------------------------------------------------------------------------------------------------|
| Acknowledge | Click <b>Acknowledge</b> to acknowledge the incidents.                                                                                                    |

#### Note:

Follow the link to know more about the MITRE ATT&CK®'s predefined technique <u>https://attack.mitre.org/techniques/enterprise/</u>

• You can export, filter, sort, and hide the criteria/techniques from the ATT&CK<sup>®</sup> Navigator Pane.

| T&CK® Navigat                  | or                |                            |                               |                                                |                                  |                                       |                                 | 6                |
|--------------------------------|-------------------|----------------------------|-------------------------------|------------------------------------------------|----------------------------------|---------------------------------------|---------------------------------|------------------|
|                                |                   | Score Range                |                               |                                                |                                  |                                       |                                 |                  |
|                                |                   | 1                          |                               |                                                | 100                              | D+                                    |                                 |                  |
|                                |                   |                            |                               |                                                |                                  | 1 =                                   | <del>,</del> ‡2 ⊙ ≎             | \$×              |
| Initial Access<br>9 techniques |                   | Execution<br>12 techniques | Persistence<br>19 techniques  | Privilege<br>Escalation<br>13 techniques       | Defense Evasion<br>42 techniques | Credential<br>Access<br>16 techniques | Discovery<br>30 techniques      | L<br>Mo<br>9 te  |
| Drive-by<br>Compromise         |                   | AppleScript                | Account<br>Manipulation (0/5) | Abuse Elevation<br>Control                     | Abuse Elevation<br>Control       | Adversary-in-<br>the-Middle (0/3)     | Account Discovery (0,4)         | I Exploi         |
| Exploit Public-                |                   | JavaScript                 | BITS Jobs                     | Mechanism (0/4)                                | Mechanism (0/4)                  | Brute                                 | Application Window<br>Discovery | Servic           |
| Facing                         |                   | Network Device CLI         |                               | Access Token                                   | Access Token                     | Force (1/4)                           | -                               | Intern           |
| Application                    | Command and       | PowerShell                 | Boot or Logon<br>Autostart    | Manipulation (0/5)                             |                                  | Credentials                           | Browser Bookmark<br>Discovery   | Spear            |
|                                | Scripting         | II Python                  | Execution (0/14)              | Boot or Logon<br>Autostart<br>Execution (0/14) | BITS Jobs                        | from Password II<br>Stores (0/5)      | Cloud Infrastructure            | Latera<br>Transf |
| External Remote<br>Services    | Interpreter (1/8) |                            |                               |                                                | Build Image on Host              |                                       | Discovery                       |                  |

| Ħ           | Click <b>Export</b> to export the criteria/techniques to excel.                                         |
|-------------|----------------------------------------------------------------------------------------------------|
| ₹,          | Click <b>Filters</b> . to filter the criteria/techniques according to the platforms.                    |
| <u>‡ </u> 2 | Click <b>Sort</b> $12$ to sort by alphabetical order or by score.                                       |
| Θ           | Click Hide/Show 💿 to either hide or show the criteria or detected techniques.                           |
| \$          | Click expand sub-techniques $\stackrel{\clubsuit}{\circ}$ to view the sub-techniques of all techniques. |
| \$          | Click expand annotated sub-techniques <a>to view the sub-techniques of detected techniques</a>          |
| ×           | Click collapse sub-techniques 🕇 to shrink the expanded sub-techniques                                   |

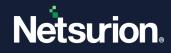

# 4 Acknowledging and UnAcknowledging Techniques

You can acknowledge and un-Acknowledge Techniques from the Tabular view.

#### To Acknowledge the Technique,

- In the **Show** drop-down and select **Unacknowledged** to list all the unacknowledged technique attack details. Based on the user selection Techniques are acknowledged.
- From the list, select a Technique you want to acknowledge, and click the Ack checkbox.

|   | RE ATT&CK®                  | MITRE ATT&CK®  A / Dashboard / MITRE ATT&CK® / Act |              |                                                            |                                                                                    |                     |                                    | / Ackno | wled  |
|---|-----------------------------|----------------------------------------------------|--------------|------------------------------------------------------------|------------------------------------------------------------------------------------|---------------------|------------------------------------|---------|-------|
|   |                             |                                                    |              |                                                            |                                                                                    |                     | C 🎞                                | C Last  | : 1 D |
| < | 1 v of 1                    | Show<br>Una                                        | cknowledged  | ~                                                          |                                                                                    |                     |                                    | Tota    | al: 5 |
|   | First Occurrence            | Last Occurrence                                    | Technique Id | Technique Name                                             | Rule Name                                                                          | Site Name           | Computer                           | Score   | A     |
| + | Feb 17 13:10:46<br>PM       | Feb 17 13:10:46<br>PM                              | T1059.003    | Command and Scripting<br>Interpreter:Windows Command Shell | Abuse command and script interpreters to execute<br>commands, scripts, or binaries | ETTVMBLR22019-<br>1 | ettvmblr22019-1                    | 3       |       |
| + | Feb 17 13:07:37<br>PM       | Feb 17 13:07:37<br>PM                              | T1059.003    | Command and Scripting<br>Interpreter:Windows Command Shell | Abuse command and script interpreters to execute<br>commands, scripts, or binaries | ETTVMBLR22019-<br>1 | ettvmblr22016-<br>3~agent2_win2016 | 2       |       |
|   | Feb 17 13:07:36             | Feb 17 13:07:36<br>PM                              | T1059.003    | Command and Scripting<br>Interpreter:Windows Command Shell | Abuse command and script interpreters to execute<br>commands, scripts, or binaries | ETTVMBLR22019-<br>1 | ettvmblr22016-<br>3~agent2_win2016 | 1       |       |
| + | PM                          |                                                    |              |                                                            |                                                                                    | ETTVMBLR22019-      | r1s5-vm4~agent1 win2012r2          | 1       |       |
| + | PM<br>Feb 17 13:06:39<br>PM | Feb 17 13:06:39<br>PM                              | T1569.002    | System Services:Service Execution                          | Dynamic Data Exchange to execute arbitrary<br>commands                             | 1                   | TISS-VIN4~agent1_WIN201212         | 1       |       |

• In the **Acknowledge** window, enter the comments for the **Notes** and choose an option from the list, and then click **OK** to acknowledge.

| Acknowledge                                                                                                    | ×        |
|----------------------------------------------------------------------------------------------------|----------|
| Notes                                                                                                    |          |
|                                                                                                    |          |
|                                                                                                    |          |
|                                                                                                    |          |
| Current selection only                                                                                                   |          |
| All detections from [ettvmblr2w10-2]                                                                                     |          |
| <ul> <li>All [Abuse command and script interpreters to execute commands, scripts, or binaries] detections</li> </ul>     |          |
| ○ All detections from [ETTVMBLR2W10-2] site                                                                              |          |
| O All [Abuse command and script interpreters to execute commands, scripts, or binaries] detections from [ettvmblr2w10-2] |          |
|                                                                                                    |          |
|                                                                                                    | OK Close |
|                                                                                                    |          |

| Current selection only                            | Acknowledges the selected item                          |
|---------------------------------------------------|---------------------------------------------------------|
| All detections from [Name of the System/computer] | Acknowledges all detections from the identified system. |

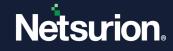

| All [Rule Name] detections                            | Acknowledges all detections of every single rule name of the same type irrespective of the systems. |
|-------------------------------------------------------|----------------------------------------------------------------------------------------------------|
| All detections from [selected] site                   | Acknowledges all detections from the selected site irrespective of the systems.                     |
| All [Rule Name] detections from<br>[Machine Selected] | Acknowledges all detections of the Rule Name on the machine selected                                |

### To UnAcknowledge the Technique,

- In the **Show** drop-down and select acknowledged to list all the acknowledged Technique attack details. Based on the user selection Techniques are unacknowledged.
- From the list, select a Technique you want to UnAcknowledge and click the **Ack** checkbox.

| Net  | surion                |                       |            |                                                            |                                                                                    |                     | 🔎 Admin <del>v</del> To            | ools <del>v</del> | 0       |
|------|-----------------------|-----------------------|------------|------------------------------------------------------------|------------------------------------------------------------------------------------|---------------------|------------------------------------|-------------------|---------|
| MITR | RE ATT&CK®            |                       |            |                                                            |                                                                                    | <b>†</b>            | / Dashboard / MITRE ATT&CK         | / Acknow          | wledg   |
|      |                       |                       |            |                                                            |                                                                                    |                     | C 🎞                                | 🕒 Last            | t 1 Day |
|      |                       | Show                  |            |                                                            |                                                                                    |                     |                                    |                   |         |
| <    | 1 v of 1              |                       | knowledged | ~                                                          |                                                                                    |                     |                                    | Tota              | tal: 5  |
|      | First Occurrence      |                       | owledged   | Name                                                       | Rule Name                                                                          | Site Name           | Computer                           | Score             | Acl     |
| +    | Feb 17 13:10:46<br>PM | Feb 17 13:10:46<br>PM | T1059.003  | Command and Scripting<br>Interpreter:Windows Command Shell | Abuse command and script interpreters to execute<br>commands, scripts, or binaries | ETTVMBLR22019-<br>1 | ettvmblr22019-1                    | 3                 | •       |
| +    | Feb 17 13:07:37<br>PM | Feb 17 13:07:37<br>PM | T1059.003  | Command and Scripting<br>Interpreter:Windows Command Shell | Abuse command and script interpreters to execute<br>commands, scripts, or binaries | ETTVMBLR22019-<br>1 | ettvmblr22016-<br>3~agent2_win2016 | 2                 |         |
| +    | Feb 17 13:07:36<br>PM | Feb 17 13:07:36<br>PM | T1059.003  | Command and Scripting<br>Interpreter:Windows Command Shell | Abuse command and script interpreters to execute<br>commands, scripts, or binaries | ETTVMBLR22019-<br>1 | ettvmblr22016-<br>3~agent2_win2016 | 1                 |         |
| +    | Feb 17 13:06:39<br>PM | Feb 17 13:06:39<br>PM | T1569.002  | System Service:Service Execution                           | Dynamic Data Exchange to execute arbitrary<br>commands                             | ETTVMBLR22019-<br>1 | r1s5-vm4~agent1_win2012r2          | 2 1               |         |
| +    | Feb 17 01:47:53<br>AM | Feb 17 01:47:54<br>AM | T1059.003  | Command and Scripting<br>Interpreter:Windows Command Shell | Abuse command and script interpreters to execute<br>commands, scripts, or binaries | ETTVMBLR22019-<br>1 | ettvmblr22019-1                    | 3                 |         |

• In the **Unacknowledge** window, enter the comments for the **Notes** and choose an option from the list, and then click **OK** to UnAcknowledge.

| Unacknowledge                                                                                                    | ×     |
|----------------------------------------------------------------------------------------------------|-------|
| Notes                                                                                                    |       |
|                                                                                                    |       |
|                                                                                                    |       |
|                                                                                                    |       |
| Current selection only                                                                                                    |       |
| All detections from [ettymblr2w10-2]                                                                                           |       |
| <ul> <li>All [Commonly used port to bypass firewalls or network detection systems] detections</li> </ul>                       |       |
| All detections from [ETTVMBLR2W10-2] site                                                                                      |       |
| <ul> <li>All [Commonly used port to bypass firewalls or network detection systems] detections from [ettvmblr2w10-2]</li> </ul> |       |
| OK                                                                                                    | Close |
|                                                                                                    |       |

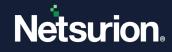

| Current selection only                                | UnAcknowledges the selected item                                                                      |
|-------------------------------------------------------|----------------------------------------------------------------------------------------------------|
| All detections from [Name of the System/computer]     | UnAcknowledges all detections from the identified system.                                             |
| All [Rule Name] detections                            | UnAcknowledges all detections of every single rule name of the same type irrespective of the systems. |
| All detections from [selected] site                   | UnAcknowledges all detections from the selected site irrespective of the systems.                     |
| All [Rule Name] detections from<br>[Machine Selected] | UnAcknowledges all detections of the Rule Name on the machine selected                                |

### IMPORTANT

After upgrading the Open XDR platform from version 9.3 to 9.4, deprecated techniques are still displayed in the MITRE dashboard. Any UI operations using those techniques, such as log search, Ack/Unack, and more, will not produce the desired results. However, depending on how often the index is purged, these outdated techniques will not be visible eventually.

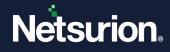

### **About Netsurion**

Netsurion<sup>®</sup> delivers an adaptive managed security solution that integrates our XDR platform with your existing security investments and technology stack, easily scaling to fit your business needs. Netsurion's managed offering includes our 24x7 SOC that operates as your trusted cybersecurity partner, working closely with your IT team to strengthen your cybersecurity posture. Our solution delivers Managed Threat Protection so you can confidently focus on your core business.

Headquartered in Ft. Lauderdale, FL with a global team of security analysts and engineers, Netsurion is a leader in Managed Detection and Response (MDR) and a Top 25 Global MSSP. Learn more at <u>www.netsurion.com</u>.

### **Contact Us**

### **Corporate Headquarters**

Netsurion Trade Centre South 100 W. Cypress Creek Rd Suite 530 Fort Lauderdale, FL 33309

#### **Contact Numbers**

| Direct Enterprise | SOC@Netsurion.com                  | 1 (877) 333-1433 Option 1, Option 1 |
|-------------------|------------------------------------|-------------------------------------|
| MSP Enterprise    | SOC-MSP@Netsurion.com              | 1 (877) 333-1433 Option 1, Option 2 |
| Essentials        | Essentials-Support@Netsurion.com   | 1 (877) 333-1433 Option 1, Option 3 |
| Self-Serve        | EventTracker-Support@Netsurion.com | 1 (877) 333-1433 Option 1, Option 4 |

https://www.netsurion.com/eventtracker-support